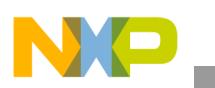

## **Freescale Semiconductor**

Application Note

Document Number: AN3796 Rev. 4, 10/2011

# **LCD Driver Specification**

by: Alejandra Guzmán, Luis Puebla, and Saul Salazar Microcontroller Solutions Group Guadalajara, México

## **1 Introduction**

This document describes a driver for twisted nematic displays (TN) or super twisted nematic displays (TNS). This LCD driver allows the user to customize glass requirements with the microcontroller LCD module.

This driver was tested for the following microcontroller demo boards: the TWR-K40X256, TWR-K53N512, MCF51EM256 (DEMOEM), MC9S08LG32 (DEMO9S08LG32), MC9S08LL16 (DEMO9S09LL16), MC9RS08LA8 (DEMO09RS08LA8), and MC9RS08LE4 (DEMO09RS08LE4).

The software architecture was designed to provide seamless migration between these devices.

This document is intended to be used by all software development engineers, test engineers, and anyone else who has to use the microcontrollers with an LCD.

#### **Contents**

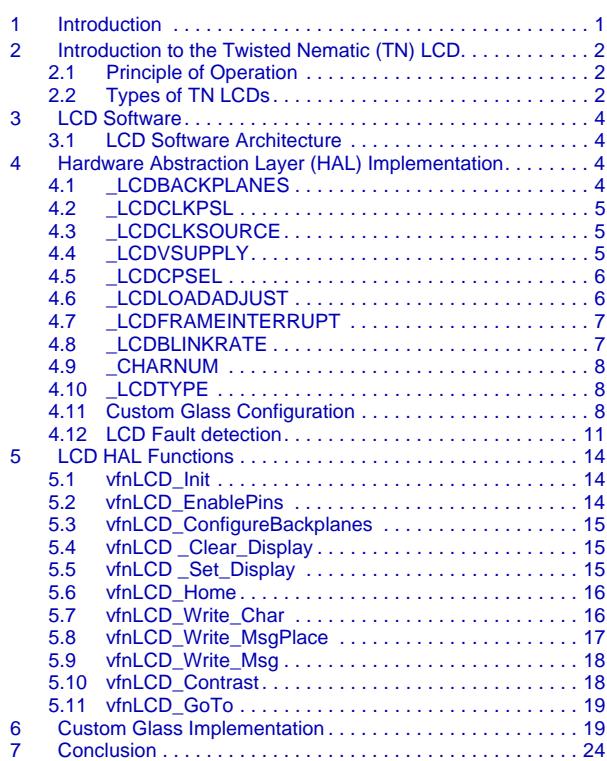

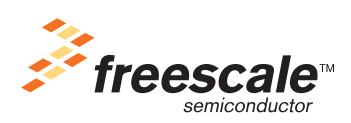

© Freescale Semiconductor, Inc., 2009-2011. All rights reserved.

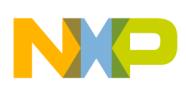

#### **Introduction to the Twisted Nematic (TN) LCD**

Issues and suggestions about this document and driver must be provided through the support webpage at www.freescale.com/support.

## <span id="page-1-0"></span>**2 Introduction to the Twisted Nematic (TN) LCD**

A twisted nematic (TN) display is used in most LCD applications; this device consists of a nematic liquid crystal sandwiched between two plates of glass. The inner glass surfaces are coated with a transparent metal oxide film that acts as an electrode. The surfaces are used to apply voltages across the cells.

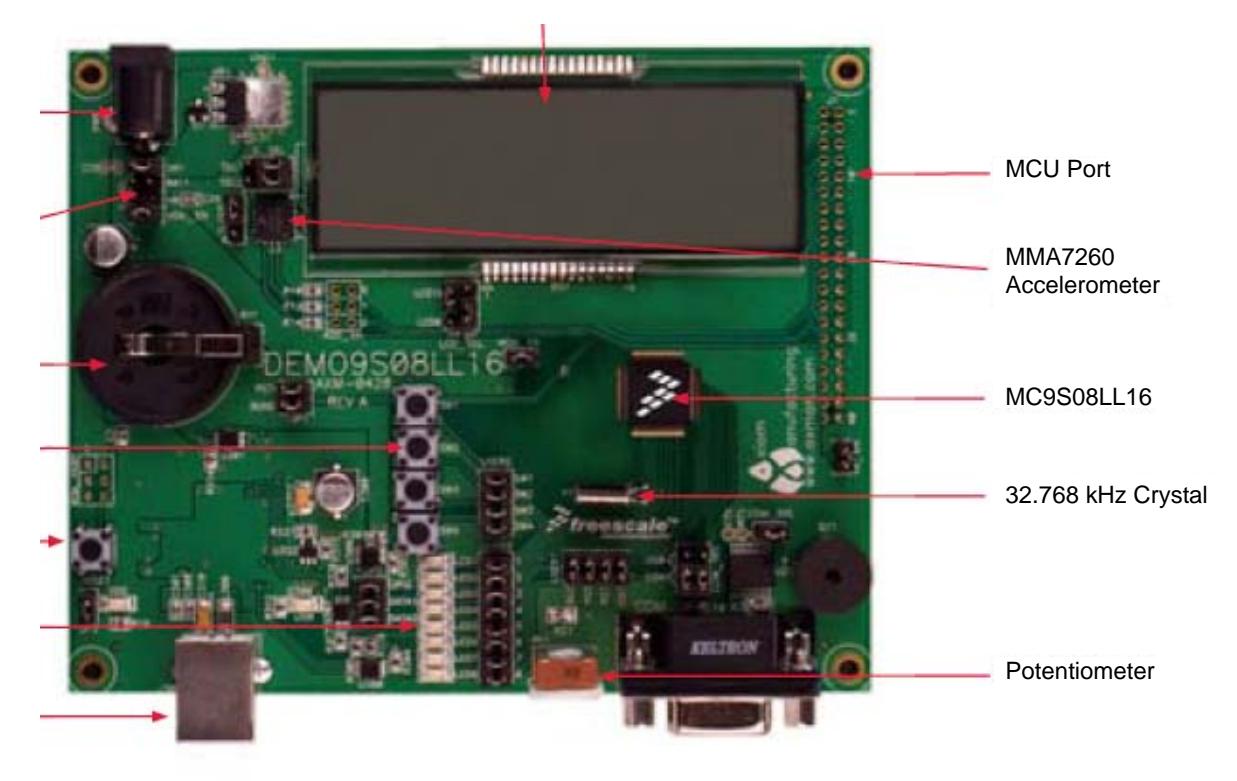

**Figure 1. Twisted nematic LCD**

## <span id="page-1-1"></span>**2.1 Principle of Operation**

The light entering the display from the top is polarized by the top polarizer and as it travels through the liquid crystals its polarization rotates with the molecules. When it emerges its polarization has been changed by 90 degrees and passes through the bottom polarizer.

However, when a voltage is applied to the electrodes the majority of the molecules are arranged vertically. In this case, polarization of the light passing through the liquid crystals remains unchanged and the light beam is blocked by the bottom polarizer.

## <span id="page-1-2"></span>**2.2 Types of TN LCDs**

There are two types of LCDs:

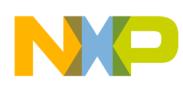

• Static LCDs — Have only one backplane (BP) electrode and one frontplane (FP) pin to turn on one segment. Therefore, a 7-segment display needs eight terminals to display one character. If you increase the number of segments you increase the number of terminals, the cost of the LCD, and the total cost of the application.

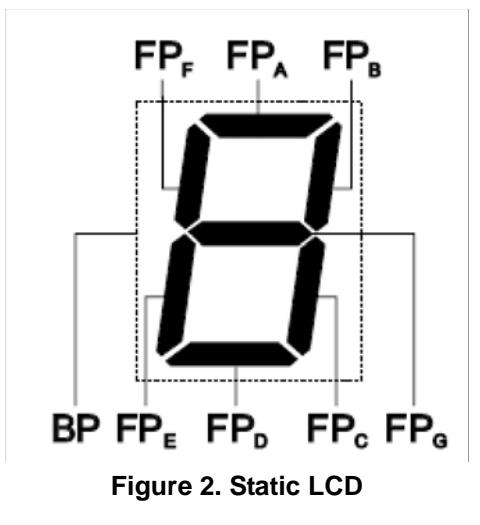

• Dynamic LCDs — Help optimize the required number of terminals needed to drive the LCD. Instead of having one BP and one FP, dynamic displays reduce the number of terminals by multiplexing the segments; this means that two or more segments are connected to the same terminal. The way that dynamic displays work is similar to keyboards.

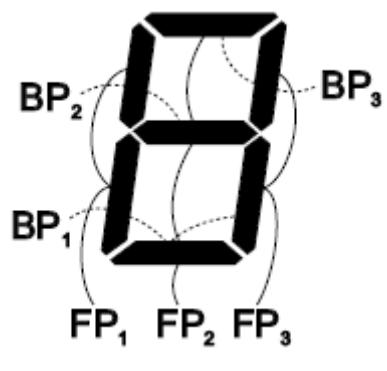

**Figure 3. Dynamic LCD**

For further information about dynamically driven LCDs, see Freescale application note *XGATE Library: TN/STN LCD Driver* (document AN3219), available on the Freescale.com website.

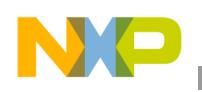

**LCD Software**

## <span id="page-3-0"></span>**3 LCD Software**

## <span id="page-3-1"></span>**3.1 LCD Software Architecture**

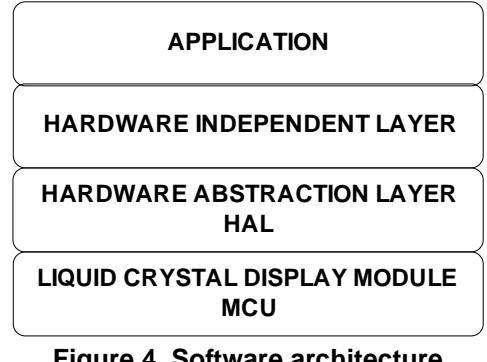

**Figure 4. Software architecture**

Hardware abstraction layer (HAL) — The hardware abstraction layer is defined as a collection of software components that directly access hardware resources. In this layer, the LCD driver defines macros and functions that configure the custom glass requirements in the LCD module registers.

Hardware independent layer (HIL) — The hardware independent layer is defined as a collection of software components that access hardware resources through HAL. Peripheral drivers are implemented in this layer.

## <span id="page-3-2"></span>**4 Hardware Abstraction Layer (HAL) Implementation**

The HAL module defines the macros and functions needed to match the custom glass hardware specifications with the MCU LCD registers. This information is obtained from each custom glass specification. The changes to these macros are performed through modifications on the macro definitions located in the LCD\_HAL.h header file. The user functions are located in LCD\_HAL.c.

The user is responsible for providing correct definitions for these hardware access macros. Descriptions of the individual macros and examples of their definitions are given below.

## <span id="page-3-3"></span>**4.1 \_LCDBACKPLANES**

The LCD backplane macros defines the number of backplane electrodes on the custom glass. The duty ratio of the waveforms generated by the LCD module is 1/(\_LCDBACKPLANES).

This module supports values from 1–8.

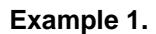

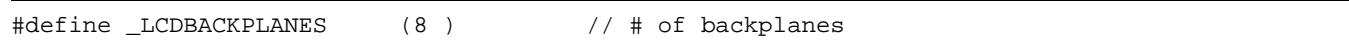

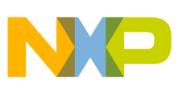

## <span id="page-4-0"></span>**4.2 \_LCDCLKPSL**

This macro defines the LCD clock prescaler which in combination with the number of backplanes of the LCD, and determines the LCD frame frequency.

The LCD frame frequency is the number of times that the LCD is energized per second. The LCD module frame frequency must be selected to prevent the LCD display from flickering (LCD module frame frequency is too low) or ghosting (LCD module frame frequency is too high).

<span id="page-4-3"></span>To avoid these conditions, an LCD module frame frequency in the range of 28 Hz to 58 Hz is required. [Table 1](#page-4-3) shows the LCD frame frequency calculations.

| <b>Duty Cycle</b> | 1/1  | 1/2  | 1/3  | 1/4  | 1/5  | 1/6  | 1/7          | 1/8            |
|-------------------|------|------|------|------|------|------|--------------|----------------|
| Y                 | 16   | 8    | 5    | 4    | 3    | 3    | $\mathbf{2}$ | $\overline{2}$ |
| <b>LCLK[2:0]</b>  |      |      |      |      |      |      |              |                |
| $\overline{0}$    | 76.3 | 76.3 | 81.4 | 76.3 | 81.4 | 67.8 | 87.2         | 76.3           |
| 1                 | 61   | 61   | 65.1 | 61   | 65.1 | 54.3 | 69.8         | 61             |
| 2                 | 50.9 | 50.9 | 54.3 | 50.9 | 54.3 | 45.2 | 58.1         | 50.9           |
| 3                 | 43.6 | 43.6 | 46.5 | 43.6 | 46.5 | 38.8 | 49.8         | 43.6           |
| $\overline{4}$    | 38.1 | 38.1 | 40.7 | 38.1 | 40.7 | 33.9 | 43.6         | 38.1           |
| 5                 | 33.9 | 33.9 | 36.2 | 33.9 | 36.2 | 30.1 | 38.8         | 33.9           |
| 6                 | 30.5 | 30.5 | 32.6 | 30.5 | 32.6 | 27.1 | 34.9         | 30.5           |
| 7                 | 27.7 | 27.7 | 29.6 | 27.7 | 29.6 | 24.7 | 31.7         | 27.7           |

**Table 1. LCD frame frequency calculations**

## <span id="page-4-1"></span>**4.3 \_LCDCLKSOURCE**

The LCDCLKSOURCE macro defines the LCD module clock source. The available clocks are the internal (also called alternate) clock or the external clock of 32.768 kHz. The supported clock range is from 30 kHz to 39.053 kHz.

- 0 Selects external clock source
- 1 Selects alternate clock source

## <span id="page-4-2"></span>**4.4 \_LCDVSUPPLY**

The LCD voltage supply macro defines whether the LCD module power supply is internal or external. These device sources change in each device.

Supply sources for the MCF51EM256 are:

- $0$  Drive VLL2 internally from  $V_{DD}$
- $1 -$  Drive VLL3 internally from  $V_{DD}$
- 2 Drive VLL1 internally from  $V_{LCD}$
- $3$  Drive VLL3 externally Or V<sub>IREG</sub>

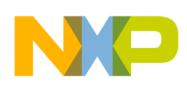

#### **Hardware Abstraction Layer (HAL) Implementation**

Supply sources for the MC9S08LG32 are:

- $0$  Drive VLL2 internally from  $V_{DD}$
- $1 -$  Drive VLL3 internally from  $V_{DD}$
- $\bullet$  2 Reserved
- 3 Drive VLL3 externally

Supply sources for the MC9S08LL16 are:

- 0 Drive VLL2 internally from  $V_{DD}$
- 1 Drive VLL3 internally from  $V_{DD}$
- 2 Drive VLL1 internally from  $V_{\text{LCD}}$
- $3$  Drive VLL3 externally Or V<sub>IREG</sub>

Supply fsources for the MC9RS08LA8:

- $0$  Drive VLL2 internally from  $V_{DD}$
- $1 -$  Drive VLL3 internally from  $V_{DD}$
- 2 Reserved
- 3 Drive VLL3 externally

Supply sources for the MC9RS08LE4:

- $0$  Reserved
- $1 -$  Drive VLL3 internally from  $V_{DD}$
- 2 Reserved
- 3 Drive VLL3 externally

## <span id="page-5-0"></span>**4.5 \_LCDCPSEL**

The LCD charge pump selector macro defines the type of supply for the LCD voltages VLL1, VLL2, and VLL3. The LCD module provides two options for the supply voltage: resistor network or charge pump.

This option is only available for the MCF51EM256, MC9S08LG32, MC9S08LL16, and MC9RS08LA8 families. The defined value (0 or 1) will not affect the MC9RS08LE4.

- $0$  Selects the resistor network
- $\cdot$  1 Selects the charge pump

## <span id="page-5-1"></span>**4.6 \_LCDLOADADJUST**

The load adjust macro configures the LCD module to manage a different LCD glass capacitance. The capacitance of the LCD depends on the custom glass. The value written in this macro is related to the type of voltage source selected (resistor network or charge pump). The results for the different possible combinations of \_LCDLOADADJUST and \_LCDCPSEL (0 — resistor network, 1 — charge pump) for the MCF51EM256, MC9S08LG32, and MC9S08LL16 are shown in [Table 2](#page-6-2).

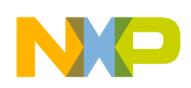

#### <span id="page-6-2"></span>**Table 2. \_LCDLOADADJUST and \_LCDCPSEL Combinations for the MCF51EM256, MC9S08LG32, and MC9S08LL16**

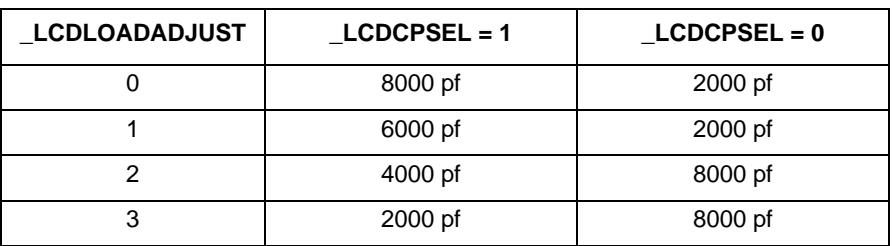

<span id="page-6-3"></span>The configuration for the MC9RS08LA8 and MC9RS08LE4 devices are shown in [Table 3](#page-6-3). For the MC9RS08LA8 the value of \_LCDCPSEL must be 0 and for the MC9RS08LE4 the value does not matter.

**Table 3. \_LCDLOADADJUST Configuration for the MC9RS08LA8 and MC9RS08LE4**

| LCDLOADADJUST |         |  |  |  |
|---------------|---------|--|--|--|
|               | 2000 pf |  |  |  |
|               | 2000 pf |  |  |  |
|               | 8000 pf |  |  |  |
|               | 8000 pf |  |  |  |

#### **NOTE**

For further details consult the specific device reference manual.

## <span id="page-6-0"></span>**4.7 \_LCDFRAMEINTERRUPT**

The LCD frame interrupt macro enables an LCD interrupt that matches the LCD module frame frequency.

- $\bullet$  0 Disable interrupt
- $\bullet$  1 Enable interrupt

## <span id="page-6-1"></span>**4.8 \_LCDBLINKRATE**

The LCD blink rate macro selects the frequency at which the LCD display blinks when the software blink control is enabled. This macro can be any number between 0–7. [Equation 1](#page-6-4) shows how the LCD blink rate is calculated.

LCD module blink rate = 
$$
\frac{LCDCLK}{2^{(12 + \text{LCDBLINKRATE})}}
$$

*Eqn. 1*

<span id="page-6-4"></span>[Table 4](#page-7-3) shows calculations for all values of BRATE.

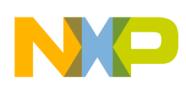

#### **Hardware Abstraction Layer (HAL) Implementation**

<span id="page-7-3"></span>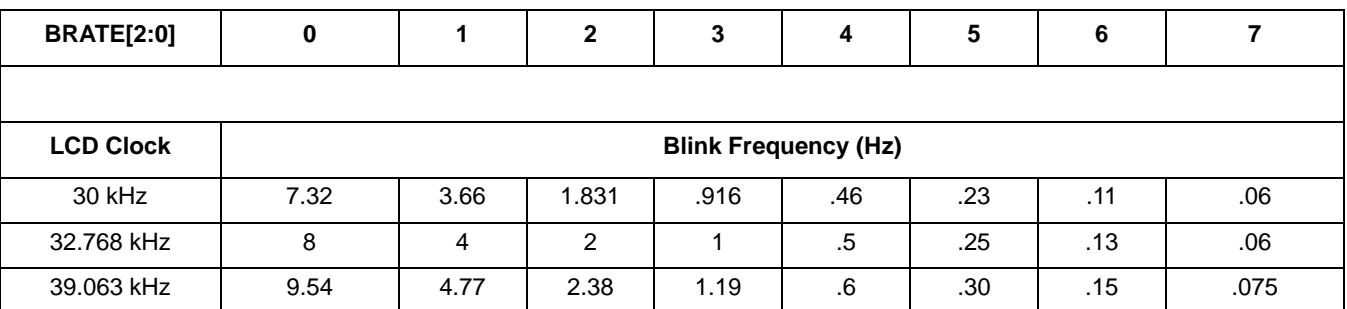

#### **Table 4. BRATE values**

#### **NOTE**

The MCF51EM256, MC9S08LG32, MC9S08LL features software control. The MC9RS08LA and MC9RS08LE do not feature software control.

### <span id="page-7-0"></span>**4.9 \_CHARNUM**

This macro defines the number of alphanumerics for the custom glass.

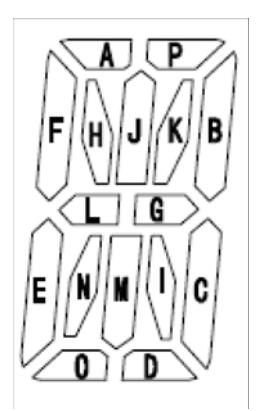

**Figure 5. 16-Segment alphanumeric**

### <span id="page-7-1"></span>**4.10 \_LCDTYPE**

This macro defines the number of LCDWF needed to drive one alphanumeric of the custom glass.

### <span id="page-7-2"></span>**4.11 Custom Glass Configuration**

The macros explained below interface between the custom glass pinout and the MCU LCD module. The user must take into consideration that these are only definitions, therefore these macros are needed and called in the LCD\_HAL.c file.

#### **NOTE**

Download the AN3796SW.zip file from www.freescale.com for a spreadsheet that helps in filling-out these definitions.

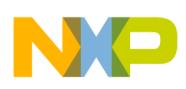

## **4.11.1 EnableLCDpins**

Description:

Enable the corresponding LCD pin for the LCD operation.

Name:

EnableLCDpins(RegNum, Mask)

Parameters:

- RegNum Number of the register to write
- Mask Mask to habilitate LCD pins

Excel Location:

```
Sheet — Custom Glass Column— L
```
**Example 2.** 

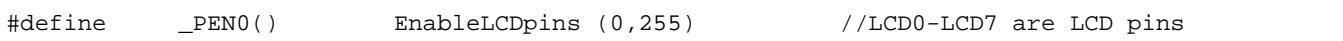

### **4.11.2 EnableBackplanes**

Description:

Enable the corresponding LCD pin for the backplane operation.

Name:

```
EnableBackplanes(RegNum, Mask)
```
Parameters:

- RegNum Number of the register to write
- Mask Mask to select backplanes

Excel Location:

Sheet — Custom Glass Column — M

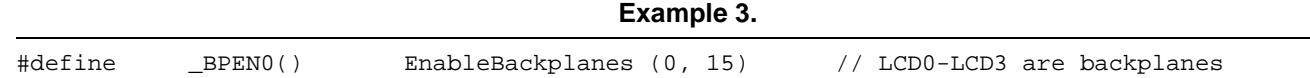

### **4.11.3 SetBackplane**

Description:

Gives the common number (COM) to the previous enabled backplanes.

Name:

```
SetBackplane(ComNum, LCDn)
```
Parameters:

• ComNum — COM number

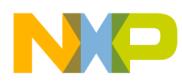

#### **Hardware Abstraction Layer (HAL) Implementation**

• LCDn — Number of the LCD pin connected to the backplane

Excel Location:

```
Sheet — Custom Glass Column — N
```
#### **Example 4.**

#define \_SETCOM1() SetBackplane (1, 3) /LCD3 like COM1

### **4.11.4 CharacterPlace**

Description:

This macro defines the LDCWaveforms directions needed to write the alphanumeric character.

Name:

CharacterPlace(LCDn)

Parameters:

• LCDpin — LCDn number of pin connected

Excel Location:

```
Sheet — Custom Glass Column — O
```
**Example 5.** 

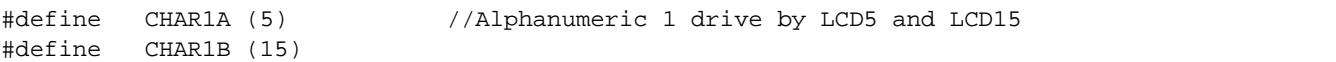

### **4.11.5 AllSegmentsON**

Description:

Turns on all the segments of the custom glass.

Name:

```
AllSegmentsON(LCDn, Mask)
```
Parameters:

- LCDn LCDWF that needs to be turned on
- ComMask Bits that are turned on (example:  $8 \text{ COM} = 255, 2 \text{ COM} = 3$ )

Excel Location:

Sheet — Custom Glass Column — Q

#### **Example 6.**

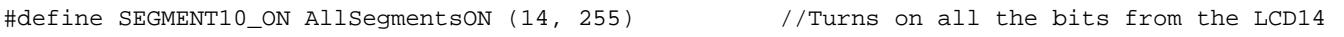

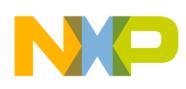

## **4.11.6 SymbolON**

Description:

Turns on the segment dedicated to write a specific symbol.

Parameters:

BufferNumber — Number of the LCD pin connected

BitNumber — COM number that turns on that symbol

Excel Location:

Sheet — Special Symbols Column — H

**Example 7.** 

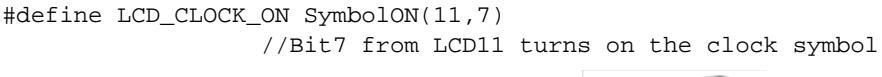

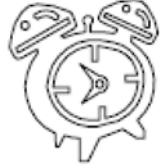

## **4.11.7 SymbolOFF**

Description:

Turns off the segment dedicated to write a specific symbol.

Name:

SymbolOFF(LCDn, BitNumber)

Parameters:

- BufferNumber Number of the LCD pin connected
- BitNumber COM number that turns on that symbol

Excel location:

Sheet — Special Symbols Column — I

#### **Example 8.**

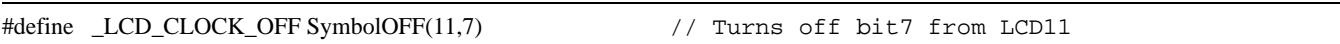

## <span id="page-10-0"></span>**4.12 LCD fault detection**

LCD fault detection capability is included only in Kinetis family.

Most failures, where a LCD segment is either unexpectedly on or off, result in an erroneous information that can mislead a user and cause a dangerous situation. The LCD Display Fault Detect circuit's (LFD)

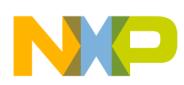

#### **Hardware Abstraction Layer (HAL) Implementation**

function find faults in the LCD display, display connector, and board connections between the MCU and the display.

The LCD panel can be regarded as a matrix of segments, as shown in the following figures. Any open/short connection changes the capacitive characteristics of the segment matrix. The pullup fault detection checks the capacitive characteristic of an LCD\_Pn pin by applying a weak pullup voltage to the display capacitor matrix. The rise time response is sampled and summed within a user defined time frame and stored for post-processing in the FDSR[FDCNT] bitfield. The summing of the digitized values uses the principal that the response of a capacitor for each charge/discharge is constant for the same loading conditions.

[For more information on how LCD fault detection operates see "LCD fault detect circuit" section in the](www.freescale.com/kinetis)  [Reference Manual of K30 and K40 families available from www.freescale.com/kinetis.](www.freescale.com/kinetis)

#### **void vfnlcd\_pinmux(uint8 mux\_val)**

Description:

Configure LCD pin to operate in LCD normal operation or for fault detection. To measure the capacitance of the pin all LCD pins through the port control must be configured for ALT7 function which enable the LCD fault circuitry. During LCD normal operation the port control must be configured for ALT0.

#### **NOTE**

When fault detect measurement is performed, a glitch on the LCD is observed due to handling of pull ups used for the fault detect circuit. Once the fault detection is completed the user must ensure to return the port control to ALT0 configuration.

ANSIC prototype:

void vfnlcd\_pinmux(uint8 mux\_val)

#### Input parameters:

 $mux_val = 0$  — Configure LCD pins for LCD normal operation

 $mux_val = 7$  — Configure LCD pins for LCD fault detection. Configuring to these values allow the LCD Fault detect circuitry to control the pull-up for proper measurement.

#### **NOTE**

A glitch on the LCD, or darkness on the LCD occurs while Fault detection is on progress.

Return value:

None

#### **uint8 u8fnlcd\_measure\_pin\_cap(uint8 pinid, uint8 pin\_type, uint8 fdprs\_val, uint8 fdsww\_val)**

Description: measure capacitance of the pin

ANSIC prototype:

uint8 u8fnlcd\_measure\_pin\_cap(uint8 pinid, uint8 pin\_type, uint8 fdprs\_val,uint8 fdsww\_val)

Input parameters:

#### **Hardware Abstraction Layer (HAL) Implementation**

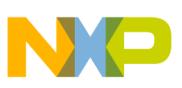

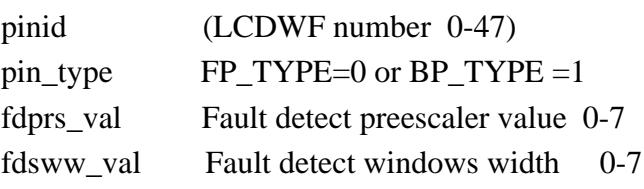

Return value:

capacitance value (FDSR\_FDCNT)

#### **Example 9.**

#### **Measuring capacitance of all LCD pins enabled.**

```
void ldc_fault_detection_measure(void)
   {
     uint8 i;
     uint8 lcd_cap_val;
    vfnlcd_pinmux(7);
     for(i=0;i<_LCDUSEDPINS;i++)
     { 
       if (i<_LCDFRONTPLANES)
       { 
       lcd_cap_val = 
u8fnlcd_measure_pin_cap(WF_ORDERING_TABLE[i],FP_TYPE,lcd_fp_fdprs_val,lcd_fp_fdsww_val);
       } 
       else
      { 
        lcd_cap_val = 
u8fnlcd_measure_pin_cap(WF_ORDERING_TABLE[i],BP_TYPE,lcd_bp_fdprs_val,lcd_bp_fdsww_val);
 } 
      lcd_pin_cap[i] = lcd_cap_val;
 }
    vfnlcd_pinmux (0); 
   }
```
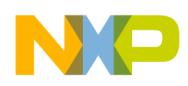

**LCD HAL Functions**

## <span id="page-13-0"></span>**5 LCD HAL Functions**

## <span id="page-13-1"></span>**5.1 vfnLCD\_Init**

Description:

Initializes the LCD with the parameters given in the LCD\_HAL.h.

ANSIC prototype:

void vfnLCD\_Init (void);

Input parameters:

None

Return value:

None

Typical usage:

```
main() 
{
   vfnLCD_Init();
for (i; j) { }
}
```
#### **CAUTION**

This caution is for MCF51EM256 devices. LCD registers require several cycles between write accesses. Only byte writes should be used to write these registers. Finally, consecutive writes must be seperated by at least one non-write cycle.

## <span id="page-13-2"></span>**5.2 vfnLCD\_EnablePins**

Description:

Provides the LCD characteristics to the MCU pins previously selected in the LCD\_HAL.h file. This function is used on vfnLCD\_Init. The LCD characteristics help with the generation of the waveforms that drive the liquid crystal display.

ANSIC prototype:

```
void vfnLCD_EnablePins (void)
```
Input parameters:

None

Return value:

None

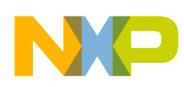

## <span id="page-14-0"></span>**5.3 vfnLCD\_ConfigureBackplanes**

Description:

Enables an LCD pin to be a backplane and gives the number of the COM corresponding to each backplane. This function is used for the LCD initialization sequence and therefore is called from vfnLCD\_Init.

ANSIC prototype:

void vfnLCD\_ConfigureBackplane (void)

Input parameters:

None

Return value:

None

## <span id="page-14-1"></span>**5.4 vfnLCD \_Clear\_Display**

Description:

Turns off all the segments of the LCD. This function uses the previous AllSegmentsON definition.

ANSIC prototype:

void vfnLCD\_Clear\_Display (void)

Input parameters:

None

Return value:

None

Typical usage:

```
#include "lcd.h"
main() 
{
vfnLCD_Init();
vfnLCD_Clear_Display ();
for (i; j) { }
}
```
## <span id="page-14-2"></span>**5.5 vfnLCD \_Set\_Display**

Description:

Turns on all the segments of the LCD. This function uses the previous AllSegmentsON definition.

ANSIC prototype:

void vfnLCD\_Set\_Display (void)

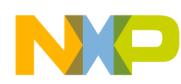

#### **LCD HAL Functions**

Input parameters:

None

Return value:

None

Typical usage:

```
#include "lcd.h"
main() 
{
vfnLCD_Init();
vfnLCD_Set_Display ();
vfnLCD_Clear_Display ();
for (i; j) { }
}
```
## <span id="page-15-0"></span>**5.6 vfnLCD\_Home**

Description:

Reset the pointer to the first alphanumeric position —  $LCD_{\text{L}}CharPosition = 0$ .

Input parameters:

none

Return value:

none

Typical usage:

```
#include "lcd.h"
main() 
{
vfnLCD_Init();
LCD_writeMSG("")
vfnLCD_Home();
LCD_writeMSG("200"); "LCD result = 200 Volts"
for (i; j) { }
}
```
## <span id="page-15-1"></span>**5.7 vfnLCD\_Write\_Char**

Description:

Writes one ASCII character on the next alphanumeric. If the alphanumeric counter reaches the maximum value, vfnLCD\_Home is called.

ANSIC prototype:

```
void vfnLCD_Write_Char (UINT8 u8Value);
```
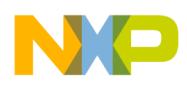

Input parameters:

• UINT8 — u8Value (ASCII to write on the alphanumeric)

Return value:

none

Typical usage:

```
#inlcude "lcd.h"
main() 
{
vfnLCD_Init();
vfnLCD_Write_Char ('a');
for (i; j) { }
}
```
## <span id="page-16-0"></span>**5.8 vfnLCD\_Write\_MsgPlace**

Description:

Write a message on an LCD alphanumeric specific position. Write only the number of characters specified by the user.

ANSIC prototype:

```
vfnLCD_Write_MsgPlace(UINT8 _POINTER pu8Message, UINT8 u8NumChars, 
UINT8 u8Place)
```
Input parameters:

- UINT8\*pu8Message The first character on the array to write
- UINT8 u8NumChars The numbers of characters to write
- UINT8 u8Plcae— Address alphanumeric

Return value:

None

Typical usage:

```
#inlcude "lcd.h"
const byte cbaMessage1 [ ] = {"123456"};
main() 
{
vfnLCD_Init();
vfnLCD_Write_Char ('a');
vfnLCD_Write_MsgPlace(&cbaMessage1[0], 3); //Only write "123"
for (i; j) { }
}
```
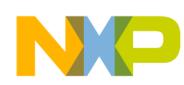

**LCD HAL Functions**

## <span id="page-17-0"></span>**5.9 vfnLCD\_Write\_Msg**

Description:

Write a message to the LCD alphanumeric space. If the message is longer than the maximum number of alphanumeric characters, it will truncate the message. If the message is shorter than the maximum number of alphanumeric characters it will write the message and the remaining alphanumeric characters will be written with spaces.

ANSIC prototype:

void vfnLCD\_Write\_Msg (UINT8 \_POINTER pu8Message);

Input parameters:

• UINT8 \* pu8Message — The first character on the array to write

Return Value:

none

Typical Usage:

```
#inlcude "lcd.h"
const byte cbaMessage1 [] = {``123456"};main() 
{
vfnLCD_Init();
vfnLCD_Write_Char ('a');
vfnLCD_Write_Msg (&cbaMessage1[0];
for (i; j) { }
}
```
## <span id="page-17-1"></span>**5.10 vfnLCD\_Contrast**

Description:

The software contrast is updated with the value of the input parameter. The permitted values for the contrast are in the range 0x00–0x0F. By increasing the value the glass becomes more opaque, decreasing the value of the contrast makes the LCD more transparent.

Prototype:

```
vfnLCD_Contrast (UINT8 Contrast)
```
Input parameters:

• byte — contrast

Return value:

None

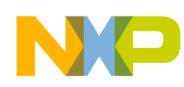

#### Typical usage:

```
#include "lcd.h"
main()
{
     vfnLCD_Contrast(15);
    for (i; j){ }
}
```
#### **NOTE**

The contrast function can only be used with the MCF51EM256 and MC9S08LL16 devices.

## <span id="page-18-0"></span>**5.11 vfnLCD\_GoTo**

Description:

Move cursor to a specific position.

Prototype:

vfnLCD\_GoTo (Place)

Input parameters:

UINT8 — Place,

Return value:

None

Typical usage:

```
#include "lcd.h"
const byte cbaMessage1 [] = {``123456"};
main()
{
    vfnLCD_Init();
    vfnLCD_Write_Char("a");
    vfnLCD_GoTo(3); //select the position to begin writing
   vfnLCD_Write_Char("b"); //LCD result = "a b"for (i; j){ }
}
```
## <span id="page-18-1"></span>**6 Custom Glass Implementation**

Using good practices to configure the LCD hardware pinout simplifies the software. Consider the following:

- Drive one segment with the same backplane at all alphanumerics.
- Arrange all the symbols on the same pin.
- Increasing the number of backplanes increases the number of segments that are possible to drive.

When customizing software for a specific glass, the following steps must be executed:

1. Make a new project for the MCU that you select.

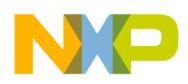

#### **Custom Glass Implementation**

- 2. Add the files LCD\_HAL.h, LCD\_HAL.c, and LCD.h to the project.
- 3. Include LCD.h in main (#include "LCD.h").
- 4. Open the LCD\_HAL.h., customize the LCD configuration macros and uncomment the MCU from that application, leaving the other two MCUs (not used) commented, as shown.

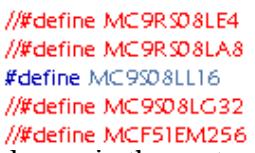

- 5. Open the spreadsheet and fill the columns in the custom glass worksheet that are mentioned below.
	- Pin (Column A) Custom glass pin
	- LCDn (Column B) Number of the MCU LCD pin connected to the custom glass
	- BP(Column C) COM number connected to the pin; if that pin is not a backplane leave the cell blank
	- ChNx (Column D) Select the number of alphanumeric characters that the custom glass is driving. When alphanumerics need more than one pin, the alphabet will be used for identification.

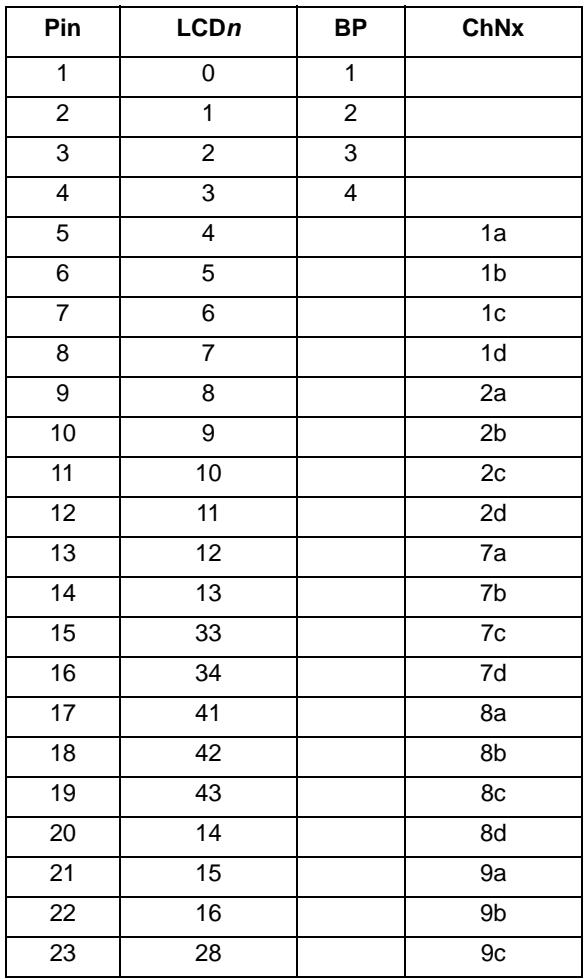

#### **Table 5. Spreadsheet**

#### **Custom Glass Implementation**

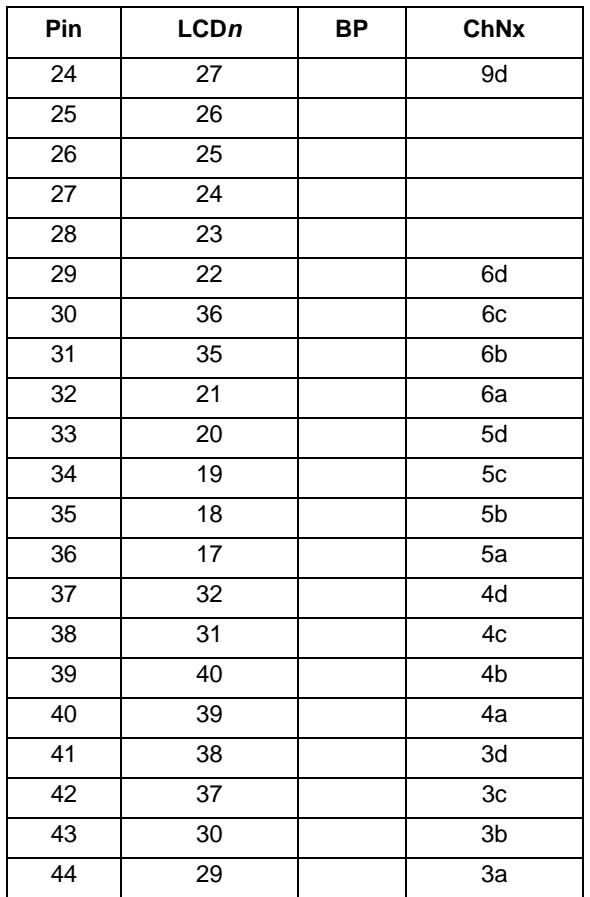

#### **Table 5. Spreadsheet (continued)**

<span id="page-20-0"></span>6. Copy the information shown in [Table 6](#page-20-0) from the custom glass worksheet into the LCD\_HAL.h.

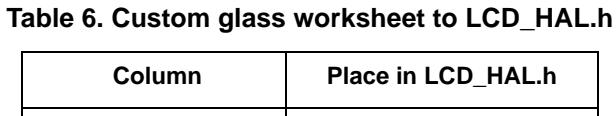

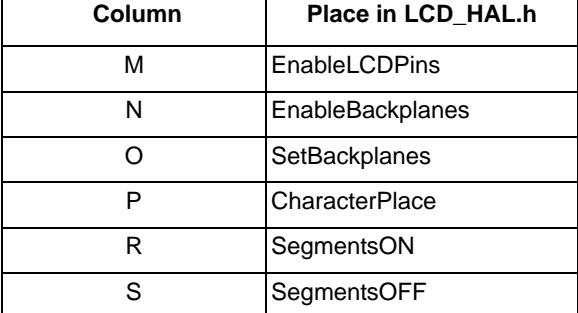

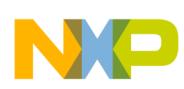

#### **Custom Glass Implementation**

Copy from the worksheet:

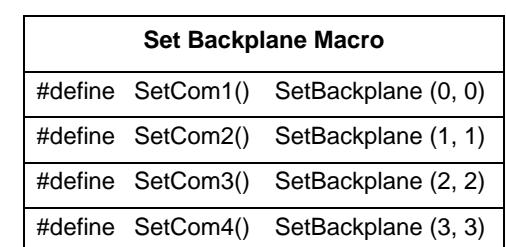

**Table 7. Example for SetBackplane macros**

Paste to the project:

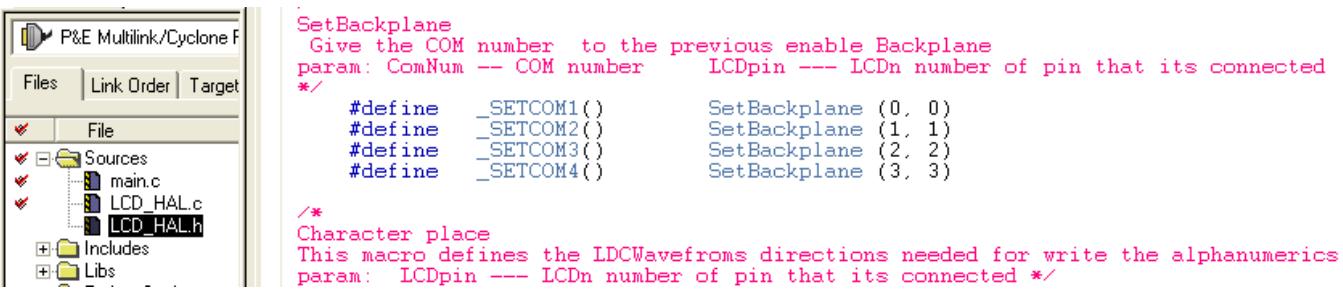

7. On the worksheet named Special Symbols fill the columns: Name (Column C) — Name of the custom glass segments. Pin (Column D) — Custom glass connected to that symbol.

COM (Column E) — Number of backplane or common that turns on that symbol.

<span id="page-21-1"></span>8. Copy the columns shown in [Table 8](#page-21-1) from the special symbols worksheet and paste into the LCD\_HAL.h.

**Table 8. Special symbols worksheet to LCD\_HAL.h**

| Column | Place in the LCD HAL.h |
|--------|------------------------|
| н      | SymbolON               |
|        | SymbolOFF              |

- 9. Fill the columns explained below on the Map Segments worksheet. Copy column D and paste it in the LCD\_HAL.h at the Name Segment section.
- <span id="page-21-0"></span>10. Copy the columns shown in [Table 9](#page-21-0) from the Custom Glass worksheet and paste into the LCD\_HAL.c.

#### **Table 9. Custom glass worksheet to LCD\_HAL.c**

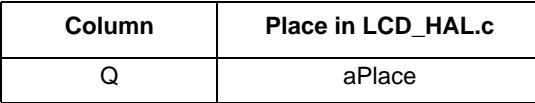

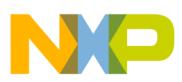

#### **NOTE**

Before pasting, column Q must be sorted in alphabetical order.

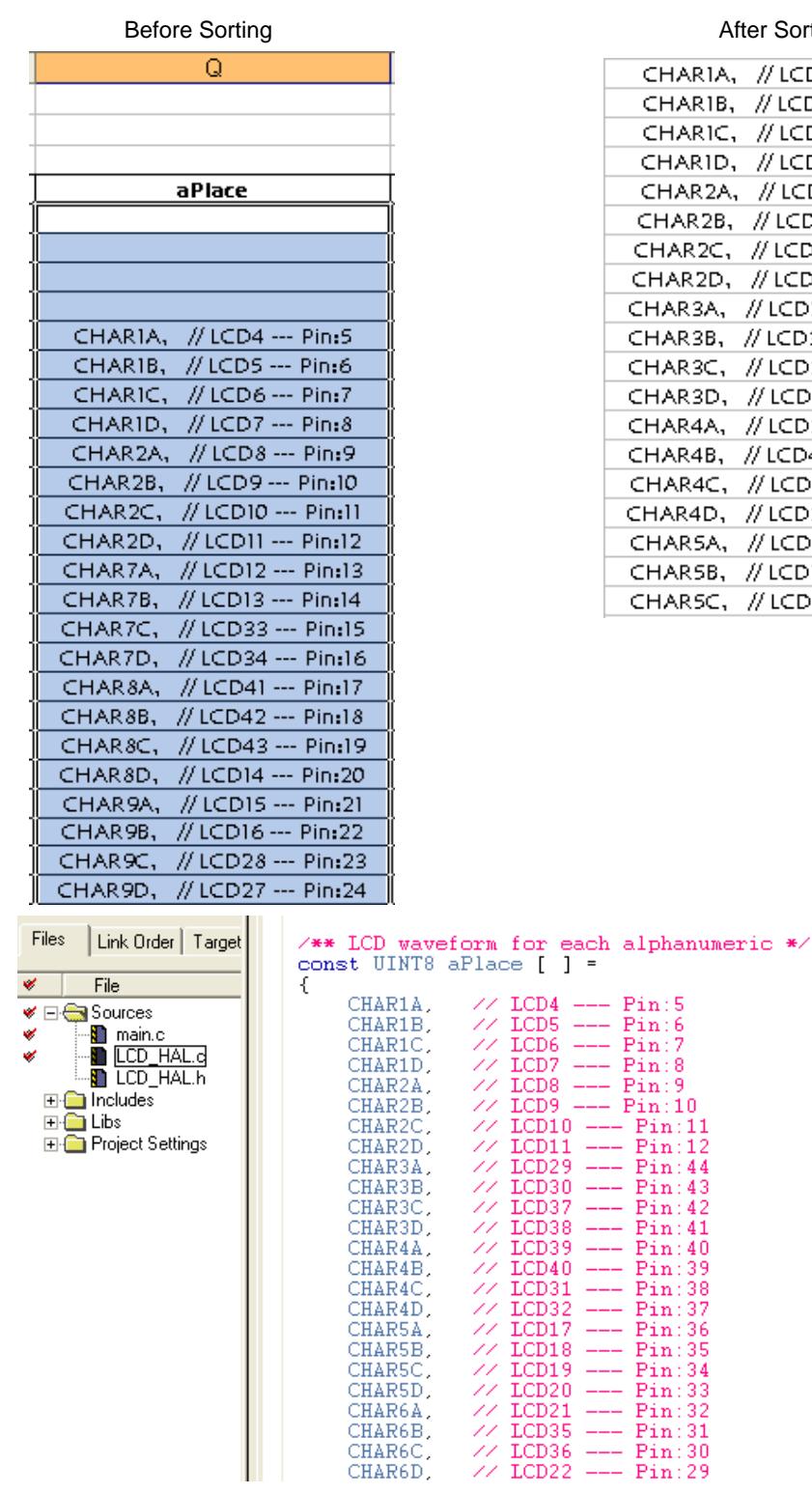

#### **After Sorting**

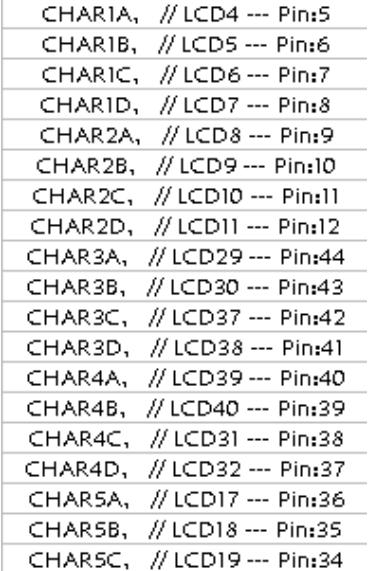

**Figure 6. Before sorting and after sorting**

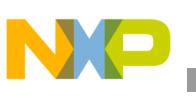

**Conclusion**

11. Create your own alphanumeric definition in the ASCII sheet columns. After defining the segments, copy the AF column and paste it in the baASCII array.

If the application needs to declare text, the arrays that do this must be between the red lines in the main file after including headers and libraries. This is to save data in a special memory segment for the MC9RS08 devices.When using the LL family the memory will not be saved in a special place.

```
#pragma CONST SEG FAR SEG mySEG
const byte Mytext [ ] = { "HELLO WORLD" };
#pragma CONST_SEG DEFAULT
```
- For the MCF51EM256, 13 segments will configure with four lines (chara, charb, charc, and chard). These are defined in aBackup[] array
- For the MC9S08LG32, 13 segments will configure with four lines (chara, charb, charc, and chard).
- For the MC9S08LL16, 16 segments configure the two lines (chara and charb). These are defined in baBackup[] array.
- For the MC9RS08LA8 and MC9RS08LE4, 13 segments configure the two lines (chara and charb).

You can take the information from the ASCII array.

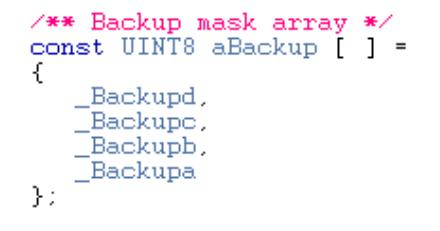

## <span id="page-23-0"></span>**7 Conclusion**

This driver provides a software interface between the custom glass pinout and the LCD module in low-end Freescale microcontrollers. Minimal changes are required to customize an LCD application and fit specified hardware requirements. These routines are a reliable platform to migrate between the MC9RS08LE, MC9RS08LA, MC9S08LL, MC9S08LG32, MCF51EM256, K40 and K50 families and reduces development time when using Freescale products.

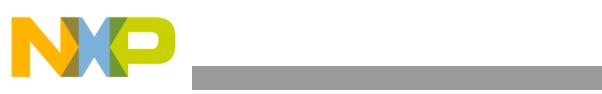

THIS PAGE IS INTENTIONALLY BLANK

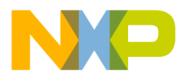

#### *How to Reach Us:*

**Home Page:** www.freescale.com

#### **Web Support:**

http://www.freescale.com/support

#### **USA/Europe or Locations Not Listed:**

Freescale Semiconductor, Inc. Technical Information Center, EL516 2100 East Elliot Road Tempe, Arizona 85284 1-800-521-6274 or +1-480-768-2130 www.freescale.com/support

#### **Europe, Middle East, and Africa:**

Freescale Halbleiter Deutschland GmbH Technical Information Center Schatzbogen 7 81829 Muenchen, Germany +44 1296 380 456 (English) +46 8 52200080 (English) +49 89 92103 559 (German) +33 1 69 35 48 48 (French) www.freescale.com/support

#### **Japan:**

Freescale Semiconductor Japan Ltd. **Headquarters** ARCO Tower 15F 1-8-1, Shimo-Meguro, Meguro-ku, Tokyo 153-0064 Japan 0120 191014 or +81 3 5437 9125 support.japan@freescale.com

#### **Asia/Pacific:**

Freescale Semiconductor China Ltd. Exchange Building 23F No. 118 Jianguo Road Chaoyang District Beijing 100022 China +86 10 5879 8000 support.asia@freescale.com

#### *For Literature Requests Only:*

Freescale Semiconductor Literature Distribution Center P.O. Box 5405 Denver, Colorado 80217 1-800-441-2447 or +1-303-675-2140 Fax: +1-303-675-2150 LDCForFreescaleSemiconductor@hibbertgroup.com

Information in this document is provided solely to enable system and software implementers to use Freescale Semiconductor products. There are no express or implied copyright licenses granted hereunder to design or fabricate any integrated circuits or integrated circuits based on the information in this document.

Freescale Semiconductor reserves the right to make changes without further notice to any products herein. Freescale Semiconductor makes no warranty, representation or guarantee regarding the suitability of its products for any particular purpose, nor does Freescale Semiconductor assume any liability arising out of the application or use of any product or circuit, and specifically disclaims any and all liability, including without limitation consequential or incidental damages. "Typical" parameters that may be provided in Freescale Semiconductor data sheets and/or specifications can and do vary in different applications and actual performance may vary over time. All operating parameters, including "Typicals", must be validated for each customer application by customer's technical experts. Freescale Semiconductor does not convey any license under its patent rights nor the rights of others. Freescale Semiconductor products are not designed, intended, or authorized for use as components in systems intended for surgical implant into the body, or other applications intended to support or sustain life, or for any other application in which the failure of the Freescale Semiconductor product could create a situation where personal injury or death may occur. Should Buyer purchase or use Freescale Semiconductor products for any such unintended or unauthorized application, Buyer shall indemnify and hold Freescale Semiconductor and its officers, employees, subsidiaries, affiliates, and distributors harmless against all claims, costs, damages, and expenses, and reasonable attorney fees arising out of, directly or indirectly, any claim of personal injury or death associated with such unintended or unauthorized use, even if such claim alleges that Freescale Semiconductor was negligent regarding the design or manufacture of the part.

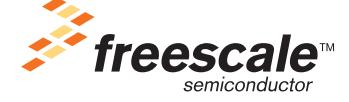

Freescale™ and the Freescale logo are trademarks of Freescale Semiconductor, Inc. All other product or service names are the property of their respective owners.

© Freescale Semiconductor, Inc. 2009-2011. All rights reserved.

AN3796 Rev. 4 10/2011